# 11.エラー「指定された添付資料が見つか りません。」の対応について

電子入札システムにおいて入札書等を提出する際に、ファイルを添付し「提出内容確認」ボタンを クリックすると、ご使用のクライアント環境によって以下のようなエラーダイアログが表示される場合 があります。

【エラーダイアログ】

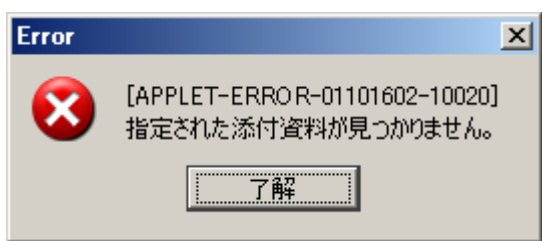

上記エラーが発生した場合は、以下の対応方法を確認・実施し、再度同じ操作を行なって下さい。

### <対応方法>

#### 1.信頼済みサイトへの登録の確認

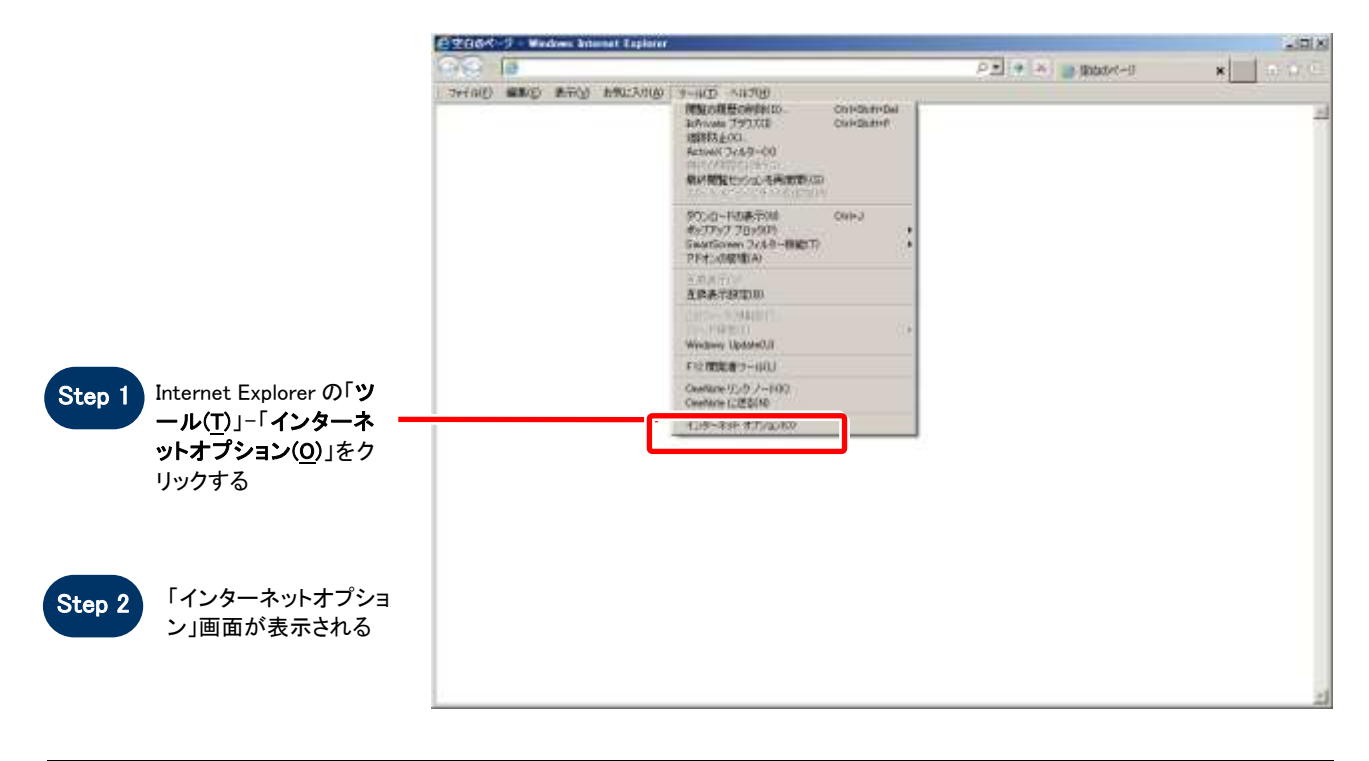

**(SuperCALS** 電子調達電子入札 FUJITSU CONFIDENTIAL.

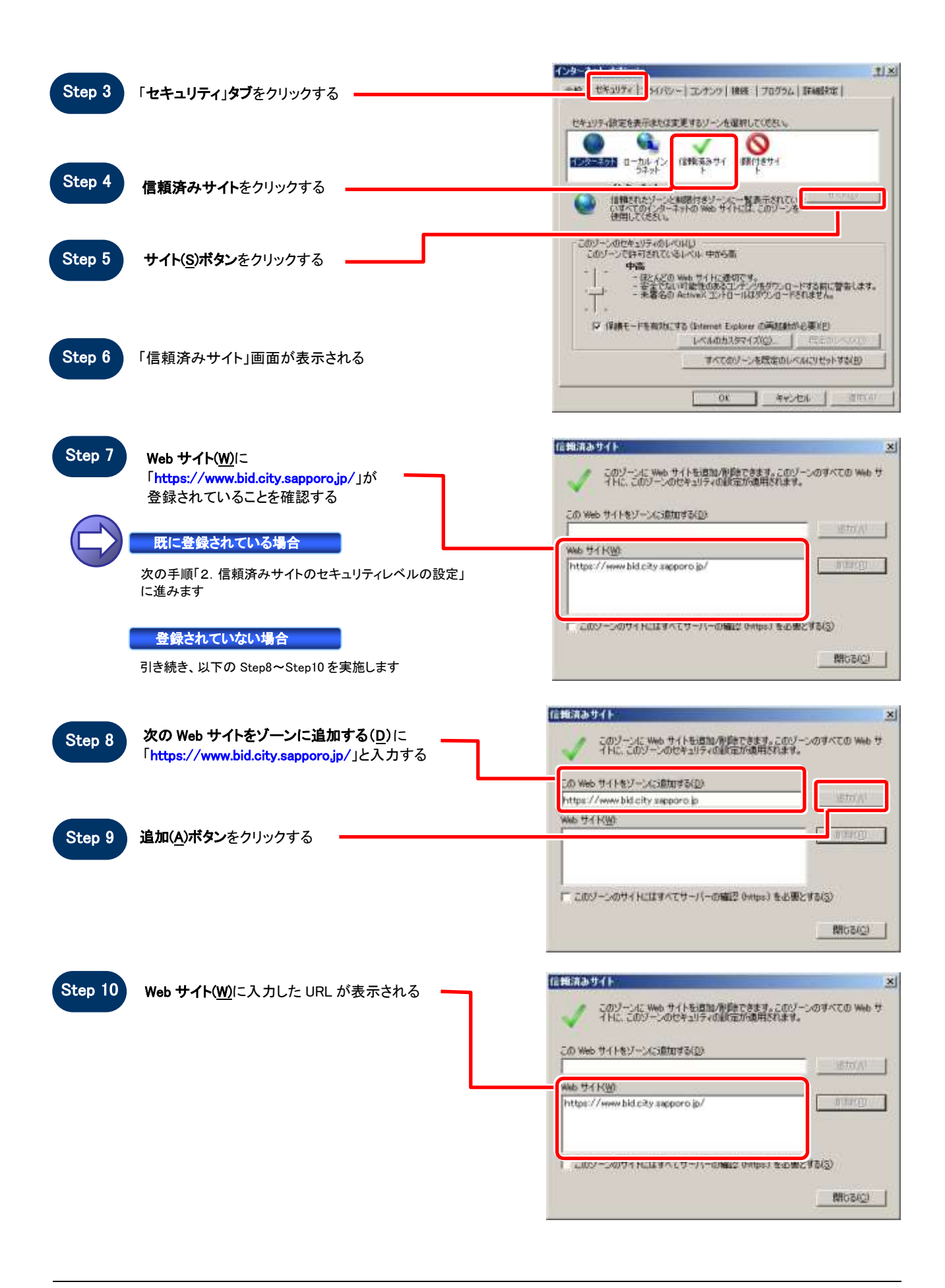

#### 2. 信頼済みサイトのセキュリティレベルの設定

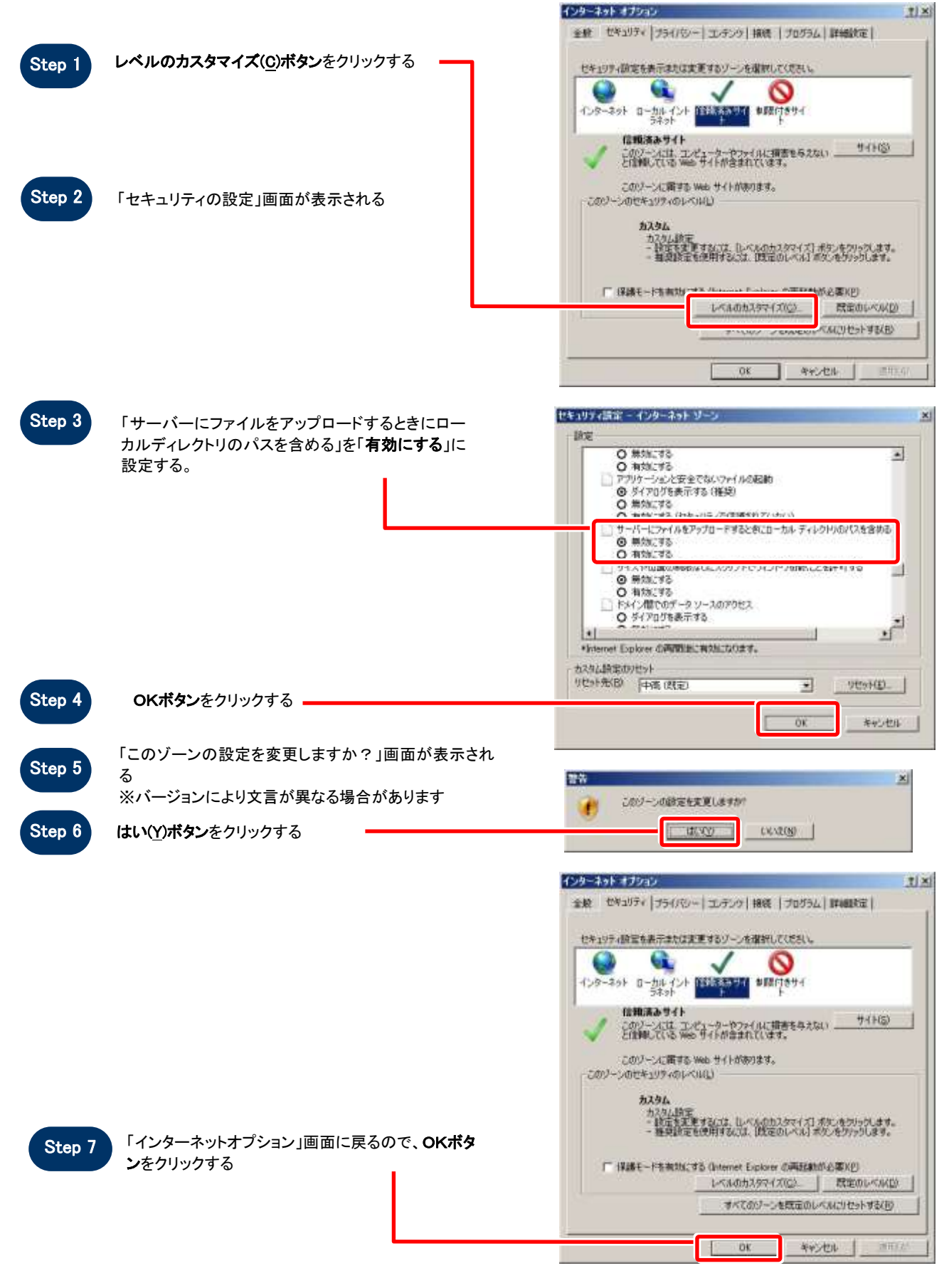

<u>Competition 電子調達</u> 電子入札 **FUJITSU CONFIDENTIAL.** 

## 3.ブラウザの再起動

一旦全てのブラウザを閉じ、再度電子入札システムにログインし、操作を行って下さい。

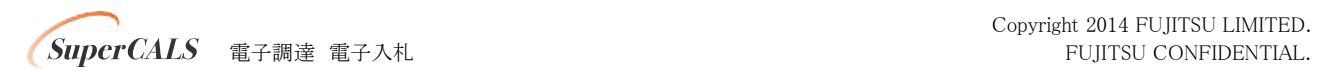